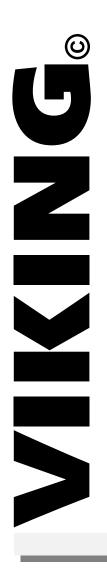

**Telecommunication Peripheral Products** 

# Application Note

AA1-MD

Multi-Level Directory Software

June 25, 1998

# Add Multi-Level Directory Capabilities to Your ACA-1A Auto Attendant

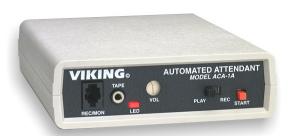

Using optional **AA1-MD** software, the **ACA-1A** can be configured to provide multi-level directories. Up to (9) directories can be programmed and recorded in addition to the greeting, transfer and busy messages. A total of 1 minute of non-volatile record time is provided for all messages.

Important: This document must be used in conjunction with the ACA-1A Technical Practice (Fax Back Document 007).

http://www.VikingElectronics.com E-mail...Sales@VikingElectronics.com

#### **Installation**

**Important:** The microprocessor and **ACA-1A** are sensitive to static electricity. Personnel and work area should be grounded before handling.

- 1. Disconnect the AC power to the unit.
- 2. Remove the two phillips screws on the bottom of the unit.
- 3. Remove the top half of the plastic cover.
- **4.** Remove the existing microprocessor **Z5** from the socket by prying it our with a small screwdriver (see **Diagram 1** to the right).
- **5.** Install the new microprocessor into the socket, with the indent in the microprocessor as shown. *Important:* Be sure all pins are in the sockets before pressing into place.
- Set DIP switch 3 on the rear panel of the ACA-1A to the ON position (see Diagram 2 to the right).
- 7. Replace the plastic cover.
- 8. Reconnect the AC power.

Sales...(715) 386-8861 Made in the U.S.A.

# Diagram 1

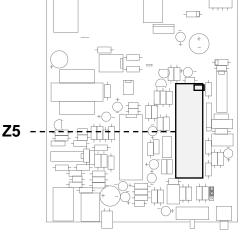

Diagram 2

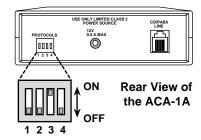

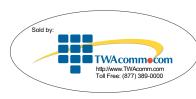

### Installation

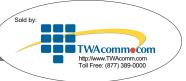

To record all messages follow steps 1 - 4 below:

- 1. Set the PLAY/REC switch to REC.
- 2. Press and release the START button and begin recording the messages in the following order:
  - a. Answer message
  - **b.** Transfer message
  - c. Busy message
  - d. Directory 1 message
  - e. Directory 2 message
  - f. Directory 3 message
  - g. Directory 4 message
  - h. Directory 5 message
  - i. Directory 6 message
  - j. Directory 7 message
  - k. Directory 8 message
  - I. Directory 9 message

**Note:** Any number of directory message, up to a total of 9, can be recorded.

- 3. Move the PLAY/REC switch to PLAY.
- 4. Momentarily press the **START** button to review all messages.

**Note:** The nine directory recordings are optional. If no directory recordings are made, the **ACA-1A** will operate like a standard unit.

## **Operation**

When a call comes into the ACA-1A, the caller will hear the answer message. If the callers enter more than one digit, the ACA-1A will redial that number. IF only one digit is entered, the ACA-1A checks if a directory message for that digit has been recorded. If one has not been recorded for that digit, the ACA-1A treats the digit as a speed dial request and dials the corresponding speed dial position. If there has been a message recorded for that digit, the ACA-1A plays that directory message.

After playing the selected directory message, if more than one digit is entered, the **ACA-1A** will redial that number. If only one digit is entered, the **ACA-1A** redials than speed dial position. If the digit entered is a #, the answer message will be replayed and another directory can be selected.

**Note:** Once the **AA1-MD** software is installed, DIP switch 3 on the back panel of the **ACA-1A** must be in the ON (up) position in order for the multi-directory feature to be enabled.

#### Product Support Line...(715) 386-8666

Fax Back Line...(715) 386-4345

Due to the dynamic nature of the product design, the information contained in this document is subject to change without notice. Viking Electronics, its affiliates and/or subsidiaries assume no responsibility for errors and/or omissions contained in this information. Revisions of this document or new editions of it may be issued to incorporate such changes.